# **Boundary and Annexation Survey (BAS) Paper Respondent Guide**

# Issued July, 2008

Publication Number: BASRG1

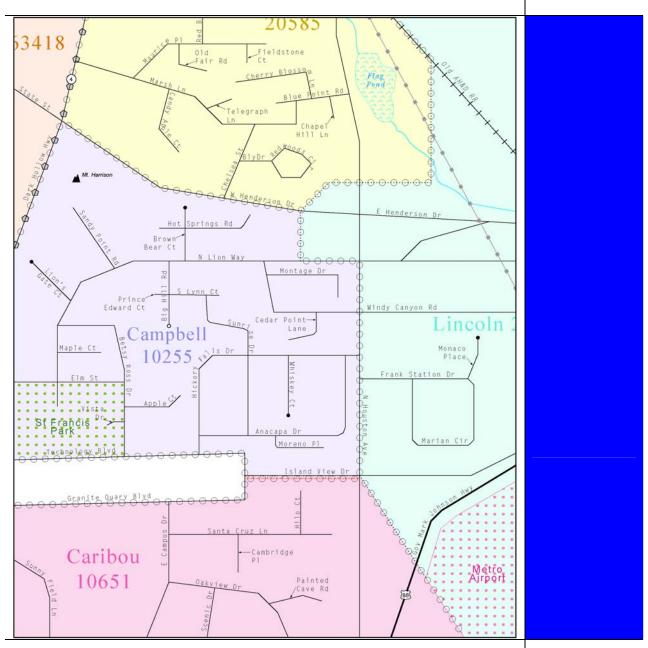

USCENSUSBUREAU

Helping You Make Informed Decisions

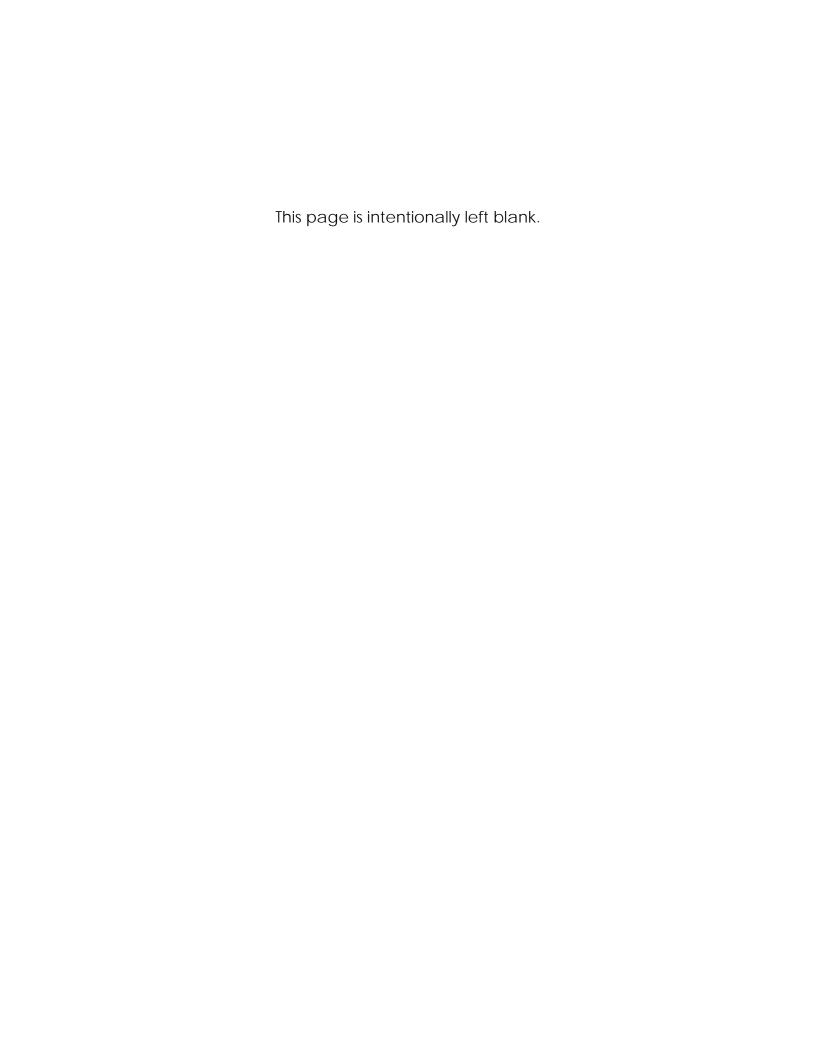

# **Table of Contents**

| 1.0 INTRODUCTION TO THE BOUNDARY AND ANNEXATION SURVEY                                     | 1  |
|--------------------------------------------------------------------------------------------|----|
| 1.1 OVERVIEW OF THE BAS                                                                    | 1  |
| 1.2 SPECIFIC STATE ARRANGEMENTS AND AGREEMENTS                                             | 1  |
| 1.3 Legal disputes                                                                         | 1  |
| 1.4 KEY DATES FOR BAS RESPONDENTS                                                          | 1  |
| 2.0 UPDATING THE BAS MATERIALS                                                             | 2  |
| 2.1 REVIEWING AND UPDATING YOUR FORM                                                       | 2  |
| 2.2 Making Changes and Corrections to Your Maps                                            | 5  |
| 2.2.1 Explanation of map symbology                                                         | 7  |
| 2.2.2 Legal boundary changes versus boundary corrections                                   | 8  |
| 2.2.3 Legal boundary changes                                                               |    |
| 2.2.4 Boundary change with coincident feature                                              | 11 |
| 2.2.5 Boundary corrections                                                                 | 13 |
| 2.2.6 Feature modifications                                                                | 15 |
| 2.2.7 Edits to street information                                                          | 15 |
| 2.2.8 Adding feature names in a congested area                                             | 16 |
| 2.2.9 Correcting feature location                                                          | 16 |
| 2.2.10 Correcting feature name                                                             | 17 |
| 2.2.11 Annotating address range breaks                                                     | 17 |
| 2.2.12 Deleting a feature                                                                  | 18 |
| 2.2.13 Adding a cul-de-sac or circle                                                       | 18 |
| 2.2.14 Designating a geographic corridor to a street feature                               | 19 |
| 2.2.15 Designating a geographic offset to a street feature                                 | 20 |
| 2.2.16 Unnamed roads                                                                       | 21 |
| 2.2.17 Inserting point and area features                                                   | 21 |
| 3.0 SIGNING THE UPDATED MAPS                                                               | 22 |
| APPENDIX 1: PAPERWORK REDUCTION PROJECT                                                    | 25 |
| APPENDIX 2: STATE ARRANGEMENTS AND AGREEMENTS                                              | 27 |
| APPENDIX 3: CENSUS BUREAU REGIONAL OFFICES - CONTACT INFORMATION                           | 33 |
| ADDITIONAL COPY OF THE BAS-1 FORM, DOCUMENTATION OF CHANGES, INCORPORATED PLACES           | 35 |
| ADDITIONAL COPY OF THE BAS-2 FORM, DOCUMENTATION OF CHANGES, COUNTIES AND EQUIVALENT AREAS | 36 |
| ADDITIONAL COPY OF THE BAS-3 FORM, DOCUMENTATION OF CHANGES, MINOR CIVIL DIVI              |    |
| ADDRESS SOURCE INFORMATION WORKSHEET                                                       | 38 |

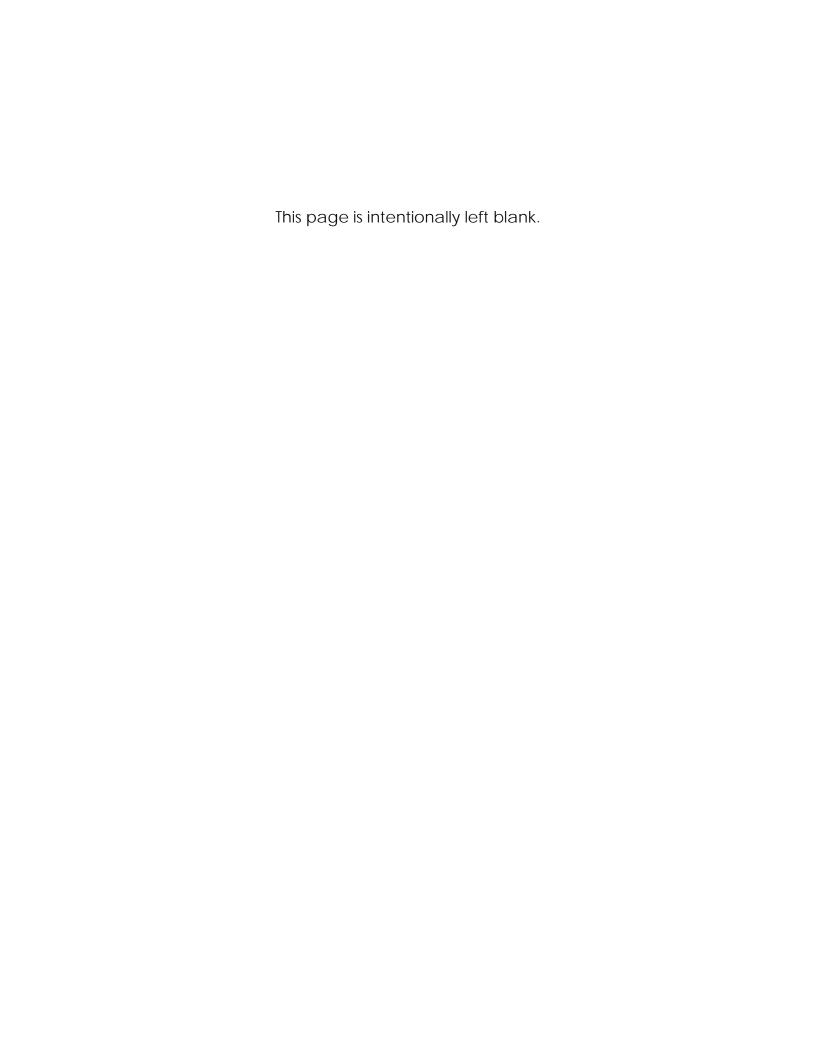

# 1.0 Introduction to the Boundary and Annexation Survey

#### 1.1 Overview of the BAS

The U.S. Census Bureau conducts an annual survey called the Boundary and Annexation Survey (BAS) to collect information about selected legally defined geographic areas, such as counties (and equivalent areas), incorporated places, minor civil divisions (MCDs), as well as federally recognized American Indian reservations, including off-reservation trust lands and tribal subdivisions. The BAS also provides an opportunity for participants to review the names and geographic relationships for these areas. Title 13—Census, U.S. Code authorizes this survey.

BAS information is used to provide a record for reporting the results of the decennial and economic censuses, and to support the Population Estimates Program and the American Community Survey. Maintaining correct boundaries and boundary-to-feature relationships through the BAS helps ensure that the appropriate population is assigned to each entity. In compliance with the Office of Management and Budget Circular A-16, the BAS supports the Census Bureau's spatial data steward responsibilities for the Federal Geographic Data Committee and the Geospatial One-Stop by updating the inventory of, and boundaries for, governmental units. In addition, the BAS is the source of up-to-date information on boundaries, codes, and names for the U.S. Geological Survey's (USGS) National Map and the Geographic Names Information System. The BAS is also the source for changes in the boundaries of incorporated places, MCDs, counties (and equivalent areas), and federally recognized American Indian Areas (AIAs), which include reservations and off-reservation trust lands.

## 1.2 Specific state arrangements and agreements

The Census Bureau has established a number of agreements with states for reporting boundary changes (see Appendix 2). It is very important that you review this section, since it may affect your submission. In addition, there are state-specific requirements to submit your annexation to your individual states.

#### 1.3 Legal disputes

If it comes to our attention that areas of land are in dispute between two or more jurisdictions, we will not make annexations or boundary corrections until the parties come to a written agreement, or there is a documented final court decision regarding the matter/dispute. If you have questions concerning this, please contact the Census Bureau Legal Office at 301-763-2918.

#### 1.4 Key Dates for BAS respondents

The packages must be received on or before **March 1**<sup>st</sup> at the Census Bureau's National Processing Center to be reflected in the Population Estimates Program and the American Community Survey. If the Census Bureau receives your updates after **March 1**<sup>st</sup>, we will attempt to include these updates in your BAS materials next year.

To change your method of participation in the BAS from Master Address File (MAF)/Topologically Integrated Geographic Encoding and Referencing (TIGER) Partnership Software (MTPS) to either paper or Digital BAS, you must notify the Census Bureau by **January 15**<sup>th</sup>. You can contact the Census Bureau by phone at (800) 972-5651 or by email at **geo.bas@census.gov**.

# 2.0 Updating the BAS Materials

There are six steps involved in updating the BAS materials, including:

- Reviewing and updating (if necessary) the geographic information on the BAS form
- Reviewing and annotating the map with boundary changes and corrections
- Annotating feature changes, additions, or deletions on the map
- Annotating the address breaks at the intersection of roads and boundaries
- Signing the updated maps
- Returning the updated maps and BAS forms

It is important that all questions on the BAS form are answered completely. If there are no changes to report, please return only the "No Change" postcard provided with your materials. Please do not return all of the materials. If there are changes, sign and return only the maps with changes. Return the completed BAS form(s) and updated map(s) within 15 days using the preaddressed envelope or return label by **March 1** to:

National Processing Center ATTN: BAS Returns, Bldg 63A 1201 East 10<sup>th</sup> Street Jeffersonville, IN 47132

#### 2.1 Reviewing and Updating Your BAS Form

Begin with a review of all information printed on your BAS form. Make corrections to preprinted information as shown in the following examples, 2.1.1.1 through 2.1.1.3. If your governmental unit's name is misspelled, cross out the error and clearly print the correctly spelled name beside it.

#### **BAS-1 form for Incorporated Places respondents**

#### To report boundary changes for your incorporated place, please complete this form. GENERAL • It is important that all questions on the form are answered completely. • If there are no boundary changes to report, please review the form and return only the "NO CHANGE" postcard INSTRUCTIONS provided with your materials or respond electronically at http://www.census.gov/geo/www/bas/bashome.html. Please do not return all of the maps. Sign and return only the maps with changes. Return the completed form(s) and updated map(s) using the preaddressed envelope or return label. · For further instructions on filling out this form, please refer to the BAS Respondent Guide. Туре A. Incorporated place City WY Laramie B. County(jes), parish(es), borough(s), or other statistically equivalent C. Minor civil divisions (ANSI code) area(s) (ANSI code\*) LaRamie County (12345678) Albany County PLACE Former FIPS ANSI BAS ID 15600045050 12345678 56 45050

**Example 2.1.1.1**: Making corrections to the BAS-1 form for incorporated place

#### **BAS-2** form for County respondents

| GENERAL INSTRUCTIONS  County, parish, borous | To report changes for your  It is important that all questions If there are no boundary chang provided with your materials or Please do not return all of the n Return the completed form(s) a                        | on the form are a<br>es to report, pleas<br>respond electroni<br>naps. Sign and ret<br>nd updated map(s | nswered comp<br>e review the fo<br>cally at <b>http://v</b><br>urn <u>only</u> the m<br>s) using the pro | oletely.<br>orm and ret<br>vww.censu<br>aps with ch<br>eaddressed | turn <u>only</u> the " <b>NO CI</b><br>us.gov/geo/www/b<br>hanges.<br>d envelope or return | HANGE" postcard<br>as/bashome.html |  |  |
|----------------------------------------------|----------------------------------------------------------------------------------------------------|----------------------------------------------------------------------------------------------------|----------------------------------------------------------------------------------------------------|-------------------------------------------------------------------|--------------------------------------------------------------------------------------------|------------------------------------|--|--|
|                                              | LaRamie Al                                                                                                    | bany                                                                                                    |                                                                                                    |                                                                   | unty                                                                                       | WY                                 |  |  |
| BAS ID                                       | 25600100000                                                                                                    | STATE CODE                                                                                              | 56                                                                                                    |                                                                   | COUNTY CODE                                                                                | 99001                              |  |  |
|                                              | IMPORTANT - ANNOTATE EACH CHANGE ON THE MAP(S) WITH THE APPROPRIATE DOCUMENTATION ACCORDING TO THE INSTRUCTIONS PROVIDED IN THE BAS RESPONDENT GUIDE. Please update the map(s) USING THE APPROPRIATE COLORED PENCILS. |                                                                                                    |                                                                                                    |                                                                   |                                                                                            |                                    |  |  |

Example 2.1.1.2: Making corrections to the BAS-2 form for county

#### **BAS-3 form for MCD respondents**

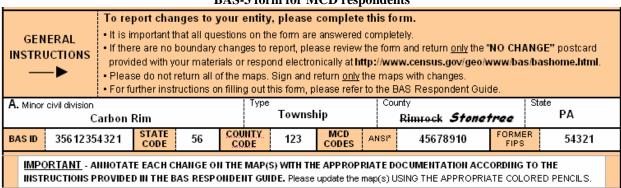

**Example 2.1.1.3**: Making corrections to the BAS-3 form for MCD

If you are reporting changes for any entity other than a county, complete question 1 and provide an effective date for name change or type change as shown in the following examples, 2.1.2.1 through 2.1.2.3.

**BAS-1** form for Incorporated Places respondents NAME, TYPE, COUNTY, OR MINOR CIVIL DIVISION CHANGE — Please mark (X) the applicable boxes Question 1 1a. Are the name and type (i.e. city, town, village, borough) of this incorporated place correct as shown in Box A, at the top of the page? Effective date of change YES - Continue with question 1b. (Month / Day / Year) Name: Түре: NO - Enter correction here. -> 1b. Is the list of the county(ies) or equivalent area(s) and minor civil division(s) within which this incorporated place is located correct as shown in boxes B and C, at the top of the page? YES - SKIP to question 2. NO - Enter correction(s) in question 1c. 1c. Enter the correct information AND the effective date of the change. Attach additional correction information on a separate sheet. A = Add D = Delete Effective date of change Name of county or equivalent area Minor civil division (Month / Day / Year) D LaRamie County 1/1/2008 A Albany County 1/1/2008 3. 4.

**Example 2.1.2.1**: Completing Question 1 from BAS-1 form for incorporated place

**BAS-2** form for County respondents

| Question 1 Please mark (X) the |                         | BOUNDARY CHANGES                                                                         | DURIN         | G THIS PERIO     | DD -          | Janua       | ry 2, 2007—January 1, 2008                              |
|--------------------------------|-------------------------|------------------------------------------------------------------------------------------|---------------|------------------|---------------|-------------|---------------------------------------------------------|
| 7 70 B 30 M BIN (X) LM         | appricable bases        |                                                                                          |               |                  |               |             |                                                         |
| 1a. Have there be              | en any legal boundar    | y changes to this county, p                                                              | arish, b      | orough or equ    | iivalent area | a during    | the time period shown above?                            |
| Docu                           | mentation of Changes    | ges (annexations, deannexa<br>section of this form and upd<br>Continue with question 1b. |               |                  |               |             | NO - Continue with question 1b.                         |
|                                |                         | ges to the county, parish, b<br>n the enclosed maps?                                     | orough        | or equivalent    | area that o   | ccurred     | prior to the time period shown                          |
| XES - Pleas                    | e update the map(s) wit | th the RED PENCIL. Continue                                                              | with que      | stion 1c.        |               |             | NO - Continue with question 1c.                         |
| 1c. Besides legal              | changes, are there a    | ny boundary corrections th                                                               | at need       | to be made to    | your boun     | dary on     | the map(s)?                                             |
|                                |                         | HE RED PENCIL and the initia<br>mber of boundary corrections                             |               |                  | dary          |             | NO - Continue with question 1d.                         |
|                                |                         | orrections that were made to<br>equivalent area's boundary:                              | $\rightarrow$ | 5                | Continue wi   | ith questi  | on 1d.                                                  |
| 1d. Is your county             | a consolidated BAS      | respondent? If you are unfa                                                              | miliar witi   | h this approach, | please cons   | sult your i | BAS Respondent Guide.                                   |
| ☐ YES – Conti                  | ue with question 2.     |                                                                                          |               |                  |               |             | Prespondents in your hanges. Continue with question 2d. |

**Example 2.1.2.2**: Completing Question 1 from BAS-2 form for county

**BAS-3 form for County respondents** 

| C           | uestion 1          | NAME OR TYPE CH              | ANGE — Please mark (X) the applicable boxes            |                               |                                                  |
|-------------|--------------------|------------------------------|--------------------------------------------------------|-------------------------------|--------------------------------------------------|
| 1a. /       | Are the name and t | type (i.e. town, township, j | olantation, location, Reservation) correct as shown in | Box A at the top of the page? |                                                  |
| $\boxtimes$ | YES – Continu      | e with question 2.           |                                                        |                               | Effective date of change<br>(Month / Day / Year) |
|             | NO – Enter co      | rrection here                | Name:                                                  | Type:                         | Date:                                            |

Example 2.1.2.3: Completing Question 1 from BAS-3 form for MCD

Correct any information that needs to be changed, including:

- Status of place, county or MCD (make correction by checking the applicable box).
- Governmental units, BAS mailing contact, BAS respondent or Highest Elected Official (make correction by crossing out the incorrect information and clearly print the correction beside it).

Answer all questions pertaining to legal boundary changes and boundary corrections

# 2.2 Making Changes and Corrections to Your Maps

This section includes general guidelines and detailed examples illustrating how to update boundary and feature information.

#### Maps Included in BAS Packages

In the past, the Census Bureau mailed an index map and all parent sheets to each entity with 40 or fewer total map sheets. Entities with more than 40 map sheets received only an index map. In 2008, we established a new process that determines which map sheets contain any portion of the subject entity's boundary. These map sheets form the "boundary ring" and are determined for any entity with more than 40 map sheets. Entities with over 40 total map sheets, but less than 40 boundary ring sheets now receive their index sheet and boundary ring map sheets. Map sheets for the interior of the entity are excluded. This allows entities that previously would have only received an index sheet to receive the additional map sheets containing their boundary. If an entity has over 40 boundary ring map sheets, then the participant will receive a standard index sheet only. A maximum of 40 map sheets will be sent to a participant. Full sets of maps can be requested as needed.

There are a number of general guidelines for changes and corrections to your maps:

- Two colored pencils are provided: annotations in red indicate legal boundary changes or corrections, and annotations in purple indicate non-legal feature corrections.
- Compare the BAS maps to a local source for your entity. Update the map(s) if the boundary shown does not correctly depict the boundary in effect as of **January 1**<sup>st</sup> of the survey year. If your county has multiple changes when recording on the BAS form, group the data entries by entity and within entity by type of change.
- In addition to providing updates as of **January 1**<sup>st</sup> for the current survey year, you may provide annexations and deannexations from previous years. The legal documentation is required when submitting these updates.
- Refer to example 2.2.2 on the distinctions between a legal boundary change and a boundary correction.

- Regarding feature and address changes and/or update information, although the BAS collects legal boundary information, the survey also accepts feature updates. Follow the steps below and be sure to use the enclosed purple pencil for feature updates.
- The Census Bureau undertook a nationwide program to improve the positional accuracy of all streets and other features that appear in the Census Bureau's digital database. It is not necessary to make small positional corrections on the BAS maps; correct only those streets that are significantly mis-located, or new streets that are related to the location of a new boundary.
- Do not make changes on the index map. Index maps are provided as a reference to help you quickly locate a map sheet. If you received only an index map for your county, incorporated place, or MCD and you need to make boundary changes and/or feature updates, call (800) 972-5651 or e-mail **geo.bas@census.gov** to request the individual map sheet(s) needed or a full set of maps.

The following examples are provided to illustrate how to update your boundary and feature information with the Census Bureau:

| 2.2.1  | Explanation of map symbology                          |
|--------|-------------------------------------------------------|
| 2.2.2  | Legal boundary changes versus boundary corrections    |
| 2.2.3  | Legal boundary changes                                |
| 2.2.4  | Legal boundary with coincident feature change         |
| 2.2.5  | Boundary corrections                                  |
| 2.2.6  | Feature modifications                                 |
| 2.2.7  | Edits to street information                           |
| 2.2.8  | Adding feature names in a congested area              |
| 2.2.9  | Correcting feature location                           |
| 2.2.10 | Correcting feature name                               |
| 2.2.11 | Annotating address range breaks                       |
| 2.2.12 | Deleting a feature                                    |
| 2.2.13 | Adding a cul-de-sac or circle                         |
| 2.2.14 | Designating a geographic corridor to a street feature |
| 2.2.15 | Designating a geographic offset to a street feature   |
| 2.2.16 | Unnamed roads                                         |
| 2.2.17 | Inserting point and area features                     |

# 2.2.1 Explanation of map symbology

You can review the BAS symbology and map legend online at the following Web site:

## http://www.census.gov/geo/www/bas/bashome.html

If you need further information or a copy of the legend mailed to you, please contact the Census Bureau by phone at (800) 972-5651 or by email at **geo.bas@census.gov**.

In Example 2.2.1.1 below, incorporated place "Rome" is the subject area. If you are a place, your subject area will have no fill (i.e., will be white). Neighboring places (i.e., non-subject place areas) are represented by color fill. Non-subject places, counties and MCDs are delineated by their respective boundary symbols. Note that all areas outside of the subject area are considered fringe areas. Fringe areas are shaded with a gray dot pattern.

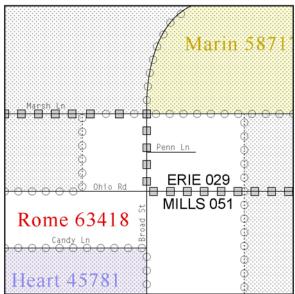

**Example 2.2.1.1:** Incorporated place (Rome) is the subject area with neighboring fringe areas shaded in gray.

In Example 2.2.1.2, "Mills County" is the subject area. Incorporated places are represented by color fill. Neighboring places, counties and MCDs are delineated by their respective boundary symbols, as well. Note that all areas outside of the subject area are considered fringe areas. Fringe areas are shaded with a gray dot pattern. Since Mills County is the subject entity in this example, the portion of the incorporated place of Rome that falls within Erie County is shaded as fringe.

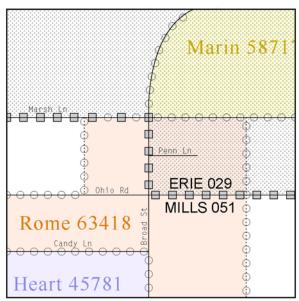

**Example 2.2.1.2**: Mills County is the subject area with neighboring fringe areas (including county, places and MCD) shaded in gray.

#### 2.2.2 Legal boundary changes versus boundary corrections

The two types of modifications that can be made to a boundary are: legal boundary changes and boundary corrections. A boundary change is a change to a boundary as a result of a legal action (i.e., ordinance). Reporting legal boundary changes is the primary goal of the BAS. A boundary correction is the adjustment of a boundary to correct an error in how the Census Bureau depicts an existing boundary and does not require legal documentation.

#### 2.2.3 Legal boundary changes

These figures illustrate how to correctly draw legal boundary changes on your maps and to update the BAS form. Using the red pencil provided, you will cross out the portion of the boundary that is no longer current with a string of "Xs". Draw the new boundary line(s) ensuring that you close your boundary and do not leave an incomplete boundary as shown in the figures. Add the ordinance number or other legal identifier of the action authorizing the change, along with the effective date of each annexation or deannexation that you draw on the map.

Document these changes on the BAS form (included in your package) as shown below. If you are reporting for your incorporated place, follow example 2.2.3.3. If you are a reporting for your county, follow example 2.2.3.4. If you are reporting for your MCD, follow example 2.2.3.5.

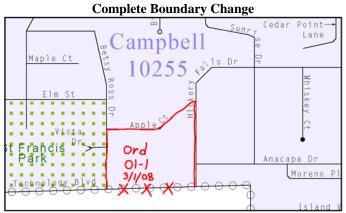

**Example 2.2.3.1:** This figure illustrates how to make a complete legal boundary change where the boundary is closed as opposed to Example 2.2.3.2.

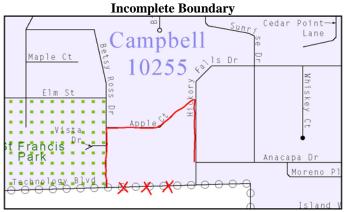

**Example 2.2.3.2**: This figure illustrates a common error where a respondent did not completely close their boundary or provide authorization number and effective date of change.

#### **BAS-1 form for Incorporated Places respondents**

Please follow the instructions below and review the preprinted entries for correctness and completeness. Print in the spaces provided the information requested for all annexations, deannexations, and other changes that have occurred during the previous year.

- (1) CHANGE: Enter A for annexations, D for deannexations, B for boundary correction, or O for other changes.
- (2) AUTHORIZATION: Enter the authorization type. (0 = Ordinance, R = Resolution, L = Local Law, S = State-level action, and X = Other)
- (3) AUTHORIZATION: Enter the authorization number for the change you are reporting.
- (4) DATE: Enter the effective date of the change. (Month, day, year)
- (5) COUNTY/EQUIVALENT: Enter the name of the county or equivalent area in which the change occurred.
- (6) MINOR CIVIL DIVISION: Enter the name of the minor civil division (if any) in which the change occurred.
- (7) AREA: Enter the estimated size (in tenths of acres) of the annexation, deannexation or other change.

| ı | CHANGE          | Α                 | UTHORIZATION         | DATE              | COUNTY/EQUIVALENT | MINOR CIVIL DIVISION | AREA              |
|---|-----------------|-------------------|----------------------|-------------------|-------------------|----------------------|-------------------|
| İ | (1)             | (2)               | (3)                  | (4)               | (5)               | (6)                  | (7)               |
|   | Type<br>A/D/B/O | Type<br>O/R/L/S/X | Authorization Number | Month/Day<br>Year | Name              | Name (if any)        | Acres<br>(tenths) |
| ı | D               | 0                 | ORD 01-1             | 3/1/2008          | Albany            |                      | 40.7              |

**Example 2.2.3.3**: Updating boundary changes on the BAS-1 form when reporting for an incorporated place

#### **BAS-2 form for County respondents**

Please follow the instructions below and review the preprinted entries for correctness and completeness. Print in the spaces provided the information requested for all annexations, deannexations and other changes that have occurred during the previous year.

#### INSTRUCTIONS FOR ENTERING DATA IN COLUMNS:

- (1) CHANGE: Enter A for annexations, D for deannexations, B for boundary corrections, or O for other changes.
- (2) AUTHORIZATION: Enter the authorization type. (0 = Ordinance, R = Resolution, L = Local Law, S = State-level action, and X = Other)
- (3) AUTHORIZATION: Enter the authorization number for the change you are reporting.
- (4) DATE: Enter the effective date of the change. (Month, day, year)
- (5) ENTITY: Enter the name of the entity (i.e. name of MCD, place, or county/equivalent) where the change occurred.
- (6) COUNTY/EQUIVALENT: Enter the name of the county or equivalent area in which the change occurred.
- (7) MINOR CIVIL DIVISION (MCD): Enter the name of the minor civil division (if any) in which the change occurred.
- (8) AREA: Enter the estimated size (in tenths of acres) of the annexation, deannexation or other change.

| CHANGE          | AUTHORIZATION     |                      | DATE              | ENTITY  | COUNTY/EQUIVALENT | MCD           | AREA              |
|-----------------|-------------------|----------------------|-------------------|---------|-------------------|---------------|-------------------|
| (1)             | (2)               | (3)                  | (4)               | (5)     | (6)               | (7)           | (8)               |
| Type<br>A/D/B/O | Type<br>O/R/L/S/X | Authorization Number | Month/Day<br>Year | Name    | Name              | Name (if any) | Acres<br>(tenths) |
| D               | 0                 | ORD 01-1             | 3/1/08            | Laramie | Albany            |               | 40.7              |
|                 |                   |                      |                   |         |                   |               |                   |

**Example 2.2.3.4**: Updating legal boundary changes on the BAS-2 form when reporting for a county

#### **BAS-3 form for MCD respondents**

Please follow the instructions below and review the preprinted entries for correctness and completeness. Print in the spaces provided the information requested for all annexations, deannexations and other changes that have occurred during the previous year.

- (1) CHANGE: Enter A for annexations, D for deannexations, B for boundary corrections, or O for other changes.
- (2) AUTHORIZATION: Enter the authorization type. (0 = Ordinance, R = Resolution, L = Local Law, S = State-level action, and X = Other)
- (3) AUTHORIZATION: Enter the authorization number for the change you are reporting.
- (4) DATE: Enter the effective date of the change. (Month, day, year)
- (5) MINOR CIVIL DIVISION: Enter the name of the minor civil division in which the change occurred.
- (6) AREA: Enter the estimated size (in tenths of acres) of the annexation, deannexation or other change.

| CHANGE          | AUTHORIZATION     |                      | DATE              | MINOR CIVIL DIVISION         | AREA              |
|-----------------|-------------------|----------------------|-------------------|------------------------------|-------------------|
| (1)             | (2)               | (3)                  | (4)               | (5)                          | (6)               |
| Type<br>A/D/B/O | Type<br>O/R/L/S/X | Authorization Number | Month/Day<br>Year | Name of minor civil division | Acres<br>(tenths) |
| D               | 0                 | ORD 01-1             | 3/1/2008          | Carbon Rim Township          | 40.7              |

**Example 2.2.3.5**: Updating legal boundary changes on the BAS-3 form when reporting for an MCD

# 2.2.4 Boundary change with coincident feature

In the case where a feature location is correct, but the boundary location is incorrect, use a red pencil to cross out the portion of the boundary that is no longer current using a string of "Xs" inside circles and draw the boundary in the correct location. Example 2.2.4.1 illustrates how to make a legal adjustment to a boundary that is coincident with a feature, such as a street. Examples 2.2.4.2 through 2.2.4.4 illustrate how to document these changes on the BAS form appropriate for your government (incorporated place, county or MCD).

If you want to move both the boundary and the feature, cross out the incorrect boundary with a string of red "Xs" and draw a red line representing the new location of the boundary and road. Example 2.2.4.5 illustrates how to make a correction to the boundary where an associated feature moves along with the boundary. If these changes are the result of an annexation or deannexation, include the authorization number and effective date.

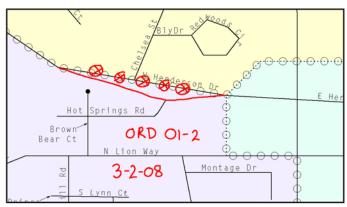

**Example 2.2.4.1**: Making a legal change to an incorporated place boundary previously coincident with a road feature, while leaving the feature at its current location.

# **BAS-1** form for Incorporated Places respondents

Please follow the instructions below and review the preprinted entries for correctness and completeness. Print in the spaces provided the information requested for all annexations, deannexations, and other changes that have occurred during the previous year.

- (1) CHANGE: Enter A for annexations, D for deannexations, B for boundary correction, or O for other changes.
- (2) AUTHORIZATION: Enter the authorization type. (0 = Ordinance, R = Resolution, L = Local Law, S = State-level action, and X = Other)
- (3) AUTHORIZATION: Enter the authorization number for the change you are reporting.
- (4) DATE: Enter the effective date of the change. (Month, day, year)
- (5) COUNTY/EQUIVALENT: Enter the name of the county or equivalent area in which the change occurred.
- (6) MINOR CIVIL DIVISION: Enter the name of the minor civil division (if any) in which the change occurred.
- (7) AREA: Enter the estimated size (in tenths of acres) of the annexation, deannexation or other change.

| CHANGE          | Α                 | AUTHORIZATION        |                   | COUNTY/EQUIVALENT | MINOR CIVIL DIVISION | AREA              |
|-----------------|-------------------|----------------------|-------------------|-------------------|----------------------|-------------------|
| (1)             | (2)               | (3)                  | (4)               | (5)               | (6)                  | (7)               |
| Type<br>A/D/B/O | Type<br>O/R/L/S/X | Authorization Number | Month/Day<br>Year | Name              | Name (if any)        | Acres<br>(tenths) |
| A               | 0                 | ORD 01-2             | 3/2/2008          | Albany            |                      | 15.8              |
|                 |                   |                      |                   |                   |                      |                   |

**Example 2.2.4.2**: Updating the BAS-1 form for an incorporated place boundary change

#### **BAS-2 form for County respondents**

Please follow the instructions below and review the preprinted entries for correctness and completeness. Print in the spaces provided the information requested for all annexations, deannexations and other changes that have occurred during the previous year.

#### INSTRUCTIONS FOR ENTERING DATA IN COLUMNS:

- (1) CHANGE: Enter A for annexations, D for deannexations, B for boundary corrections, or O for other changes.
- (2) AUTHORIZATION: Enter the authorization type. (0 = Ordinance, R = Resolution, L = Local Law, S = State-level action, and X = Other)
- (3) AUTHORIZATION: Enter the authorization number for the change you are reporting.
- (4) DATE: Enter the effective date of the change. (Month, day, year)
- (5) ENTITY: Enter the name of the entity (i.e. name of MCD, place, or county/equivalent) where the change occurred.
- (6) COUNTY/EQUIVALENT: Enter the name of the county or equivalent area in which the change occurred.
- (7) MINOR CIVIL DIVISION (MCD): Enter the name of the minor civil division (if any) in which the change occurred.
- (8) AREA: Enter the estimated size (in tenths of acres) of the annexation, deannexation or other change.

| CHANGE          | AUTHORIZATION     |                      | DATE              | ENTITY  | COUNTY/EQUIVALENT | MCD           | AREA              |
|-----------------|-------------------|----------------------|-------------------|---------|-------------------|---------------|-------------------|
| (1)             | (2)               | (3)                  | (4)               | (5)     | (6)               | (7)           | (8)               |
| Type<br>A/D/B/O | Type<br>O/R/L/S/X | Authorization Number | Month/Day<br>Year | Name    | Name              | Name (if any) | Acres<br>(tenths) |
| A               | 0                 | ORD 01-2             | 3/2/08            | Laramie | Albany            |               | 15.8              |

**Example 2.2.4.3**: Updating legal boundary changes on the BAS-2 form when reporting for a county

#### **BAS-3 form for MCD respondents**

Please follow the instructions below and review the preprinted entries for correctness and completeness. Print in the spaces provided the information requested for all annexations, deannexations and other changes that have occurred during the previous year.

- (1) CHANGE: Enter A for annexations, D for deannexations, B for boundary corrections, or O for other changes.
- (2) AUTHORIZATION: Enter the authorization type. (0 = Ordinance, R = Resolution, L = Local Law, S = State-level action, and X = Other)
- (3) AUTHORIZATION: Enter the authorization number for the change you are reporting.
- (4) DATE: Enter the effective date of the change. (Month, day, year)
- (5) MINOR CIVIL DIVISION: Enter the name of the minor civil division in which the change occurred.
- (6) AREA: Enter the estimated size (in tenths of acres) of the annexation, deannexation or other change.

| CHANGE                   |                   | AUTHORIZATION        | DATE              | MINOR CIVIL DIVISION         | AREA              |
|--------------------------|-------------------|----------------------|-------------------|------------------------------|-------------------|
| (1)                      | (2)               | (3)                  | (4)               | (5)                          | (6)               |
| Type<br>A <i>I</i> D/B/O | Type<br>O/R/L/S/X | Authorization Number | Month/Day<br>Year | Name of minor civil division | Acres<br>(tenths) |
| A                        | 0                 | ORD 01-2             | 3/2/2008          | Carbon Rim Township          | 15.8              |
|                          |                   |                      |                   |                              |                   |

**Example 2.2.4.4:** Updating legal boundary changes on the BAS-3 form when reporting for an MCD

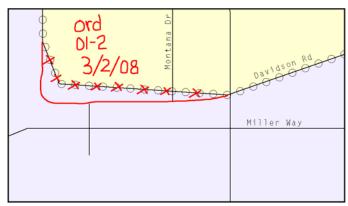

**Example 2.2.4.5**: Making a legal change to both an incorporated place boundary and an associated coincident road feature.

## 2.2.5 Boundary corrections

This figure illustrates how to complete a boundary correction on the map and BAS form. A boundary correction does not require legal documentation. You are not required to report a boundary correction on your form. However, you must record boundary corrections on your maps. A boundary correction generally improves the representation of the legal boundary.

Do not report a previous year's annexation or deannexation as a boundary correction. Using the enclosed red pencil, cross out the incorrect boundary with a string of "Xs", add a line showing the correct boundary and print the letters "BC" as shown in the figure below to identify the change as a boundary correction rather than a legal change. Document these changes on the BAS form as shown in the following figures.

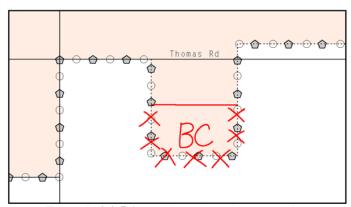

**Example 2.2.5.1**: Making a boundary correction

#### **BAS-1 form for Incorporated Places respondents**

Please follow the instructions below and review the preprinted entries for correctness and completeness. Print in the spaces provided the information requested for all annexations, deannexations, and other changes that have occurred during the previous year.

- (1) CHANGE: Enter A for annexations, D for deannexations, B for boundary correction, or O for other changes.
- (2) AUTHORIZATION: Enter the authorization type. (0 = Ordinance, R = Resolution, L = Local Law, S = State-level action, and X = Other)
- (3) AUTHORIZATION: Enter the authorization number for the change you are reporting.
- (4) DATE: Enter the effective date of the change. (Month, day, year)
- (5) COUNTY/EQUIVALENT: Enter the name of the county or equivalent area in which the change occurred.
- (6) MINOR CIVIL DIVISION: Enter the name of the minor civil division (if any) in which the change occurred.
- (7) AREA: Enter the estimated size (in tenths of acres) of the annexation, deannexation or other change.

| CHANGE          | Α                 | AUTHORIZATION        |                   | COUNTY/EQUIVALENT | MINOR CIVIL DIVISION | AREA              |
|-----------------|-------------------|----------------------|-------------------|-------------------|----------------------|-------------------|
| (1)             | (2)               | (3)                  | (4)               | (5)               | (6)                  | (7)               |
| Type<br>A/D/B/O | Type<br>O/R/L/S/X | Authorization Number | Month/Day<br>Year | Name              | Name (if any)        | Acres<br>(tenths) |
| В               |                   |                      |                   | Albany            |                      | 25.0              |
|                 |                   |                      |                   |                   |                      |                   |

**Example 2.2.5.2**: Updating the BAS-1 form for a boundary correction

#### **BAS-2 form for County respondents**

Please follow the instructions below and review the preprinted entries for correctness and completeness. Print in the spaces provided the information requested for all annexations, deannexations and other changes that have occurred during the previous year.

#### INSTRUCTIONS FOR ENTERING DATA IN COLUMNS:

- (1) CHANGE: Enter A for annexations, D for deannexations, B for boundary corrections, or O for other changes.
- (2) AUTHORIZATION: Enter the authorization type. (0 = Ordinance, R = Resolution, L = Local Law, S = State-level action, and X = Other)
- (3) AUTHORIZATION: Enter the authorization number for the change you are reporting.
- (4) DATE: Enter the effective date of the change. (Month, day, year)
- (5) ENTITY: Enter the name of the entity (i.e. name of MCD, place, or county/equivalent) where the change occurred.
- (6) COUNTY/EQUIVALENT: Enter the name of the county or equivalent area in which the change occurred.
- (7) MINOR CIVIL DIVISION (MCD): Enter the name of the minor civil division (if any) in which the change occurred.
- (8) AREA: Enter the estimated size (in tenths of acres) of the annexation, deannexation or other change.

| CHANGE          | AUTHORIZATION     |                      | AUTHORIZATION DATE ENTITY COUNTY/EG |      |        |               | AREA              |  |  |  |  |
|-----------------|-------------------|----------------------|-------------------------------------|------|--------|---------------|-------------------|--|--|--|--|
| (1)             | (2)               | (3)                  | (4)                                 | (5)  | (6)    | (7)           | (8)               |  |  |  |  |
| Type<br>A/D/B/O | Type<br>O/R/L/S/X | Authorization Number | Month/Day<br>Year                   | Name | Name   | Name (if any) | Acres<br>(tenths) |  |  |  |  |
| В               |                   |                      |                                     |      | Albany |               | 25.0              |  |  |  |  |
| $\overline{}$   |                   |                      |                                     |      |        |               |                   |  |  |  |  |

**Example 2.2.5.3**: Updating the BAS-2 form for a boundary correction to a county

#### **BAS-3 form for MCD respondents**

Please follow the instructions below and review the preprinted entries for correctness and completeness. Print in the spaces provided the information requested for all annexations, deannexations and other changes that have occurred during the previous year.

- (1) CHANGE: Enter A for annexations, D for deannexations, B for boundary corrections, or O for other changes.
- (2) AUTHORIZATION: Enter the authorization type. (0 = Ordinance, R = Resolution, L = Local Law, S = State-level action, and X = Other)
- (3) AUTHORIZATION: Enter the authorization number for the change you are reporting.
- (4) DATE: Enter the effective date of the change. (Month, day, year)
- (5) MINOR CIVIL DIVISION: Enter the name of the minor civil division in which the change occurred.
- (6) AREA: Enter the estimated size (in tenths of acres) of the annexation, deannexation or other change.

| ľ | CHANGE                   | IANGE AUTHORIZATION |                      | DATE              | MINOR CIVIL DIVISION         | AREA              |
|---|--------------------------|---------------------|----------------------|-------------------|------------------------------|-------------------|
| l | (1)                      | (2)                 | (3)                  | (4)               | (5)                          | (6)               |
|   | Type<br>A <i>IDIBI</i> O | Type<br>O/R/L/S/X   | Authorization Number | Month/Day<br>Year | Name of minor civil division | Acres<br>(tenths) |
|   | В                        |                     |                      |                   | Carbon Rim Township          | 25.0              |
| • |                          |                     |                      |                   |                              |                   |

Example 2.2.5.4: Updating the BAS-3 form for a boundary correction to an MCD

#### 2.2.6 Feature modifications

This figure illustrates how to make feature modifications that may or may not be coincident with a boundary. In this example the *boundary* is correct, but the *feature location* is incorrect and should be moved. Using the purple pencil, you will cross out the incorrect feature location with "Xs". Draw the feature in the correct location, and print the name of the feature as shown in the figure below.

If the feature was previously coincident with a boundary, this modification will not affect the location of the boundary. If you wish to move the boundary and leave the feature in its current location, please refer to section 2.2.4.

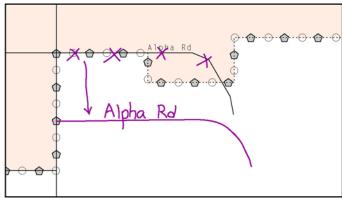

**Example 2.2.6**: Making a feature modification to a road that does not move the location of the boundary

Note that adding features internal to the boundary of your incorporated place, county or MCD are not required as part of the BAS. This is also true for other features as streams, point features or areal features. If you choose to provide these, please see sections 2.2.7 through 2.2.11.

#### 2.2.7 Edits to street information

This section describes how to add missing streets, new streets, and alternate street names.

- When adding a missing street, new street, or other feature on the map, use the purple pencil to draw the feature and its name on the map. In addition, when adding a new street provide the address range for the street.
- If you know an alternate street name, print the alternate name in parentheses along the street, below the primary street name shown on the map.
- If the street has addresses, please provide the name of a source for those addresses on the Address Source Information Worksheet included on the last page of this guide.

#### 2.2.8 Adding feature names in a congested area

This figure illustrates how to add feature names to a congested area on the map. Using the purple pencil, draw the features onto the map. If the area is too congested to add all feature names on the map provided, number each feature and list this number and the corresponding feature name in the map margin or an uncongested spot close to the feature's actual location as shown in the following figure. Please do not repeat numbers on a map sheet.

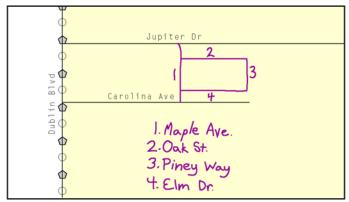

Example 2.2.8: Adding street name features in a congested area

## 2.2.9 Correcting feature location

This figure illustrates how to correct a feature location.

Using the purple pencil, cross out the existing feature on the map, and draw the feature in the correct location. Draw an arrow pointing to the correct feature location. Label the feature with the feature's name.

Please limit your feature location corrections to major changes only. We are unable to process minor differences between features represented on our maps versus features represented on your maps.

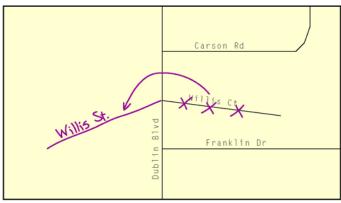

**Example 2.2.9**: Correcting the location of a street feature

# 2.2.10 Correcting feature name

This figure illustrates how to correct a feature name. Using the purple pencil, draw a line through the incorrect feature name. Print the correct feature name next to the original name as shown in the following figure.

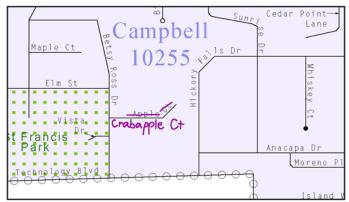

**Example 2.2.10**: Correcting a street feature name

### 2.2.11 Annotating address range breaks

Addresses are stored in the Census Bureau spatial database as potential address ranges. The BAS maps show the break in the potential address range created where a street is bisected by a boundary. These address range breaks are shown because it is important that the Census Bureau assigns the correct addresses to each governmental unit. The Census Bureau has operations that are designed to collect address information.<sup>1</sup>

Use the purple pencil to add the address ranges on both ends of the street if any of the following circumstances exist:

- A road where house numbers, street names and/or addresses were added or deleted
- Our depiction of your boundary was corrected
- A street was added that crosses a boundary
- Our depiction of the potential address range break at the location of the boundary is incorrect

<sup>&</sup>lt;sup>1</sup> If you have a reliable source for addresses within your jurisdiction and would be willing to share that information with the Census Bureau, we request that you fill out the Address Source Information Worksheet found on the last page of this guide. BAS staff will forward the updated form to the address update staff with the information you provide about the source. The correct assignment of addresses to jurisdictions is of primary importance to our censuses and surveys. If the street has addresses, please provide the name of a source for those addresses on the Address Source Information Worksheet. Provide the lowest or highest addresses that could be assigned to a road where the road intersects a boundary.

Provide the lowest or highest addresses that could be assigned to a road where the road intersects a boundary as shown in the following figure.

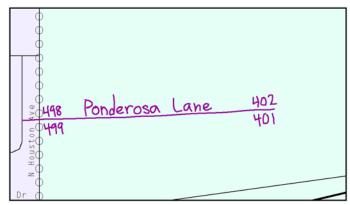

**Example 2.2.11**: Adding a street feature and annotating with the name and address breaks

# 2.2.12 Deleting a feature

This figure illustrates how to delete a feature. Delete only if a feature is nonexistent or if a street is impassable. Do not delete a street because your jurisdiction is not responsible for maintaining it.

Mark the beginning and end of the base feature to be deleted with hatch (//) marks perpendicular to the feature as shown below. Cross out what is to be removed using a string of "Xs".

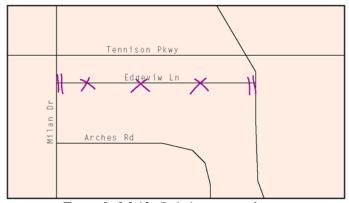

Example 2.2.12: Deleting a street feature

## 2.2.13 Adding a cul-de-sac or circle

This figure shows how to correctly represent a cul-de-sac or circle with illustrations of each symbol and corresponding aerial photographs. The photographs are provided to show the difference between cul-de-sacs and circles. A cul-de-sac is entirely paved, whereas, a circle has an area of unpaved ground within it.

To add a cul-de-sac or circle, draw the feature using the purple pencil following one of the following sketches. Print the name of the associated street leading to the cul-de-sac or circle.

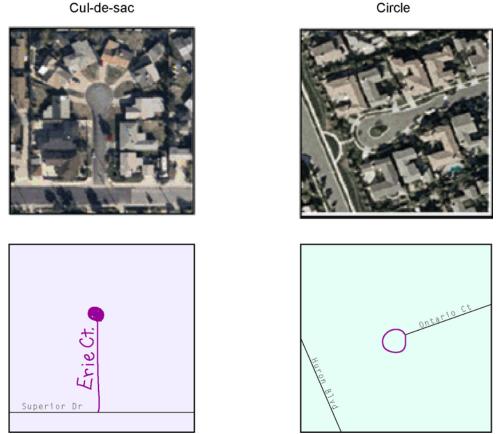

**Example 2.2.13**: Adding cul-de-sac and circle features with annotations

#### 2.2.14 Designating a geographic corridor to a street feature

The Census Bureau geographically codes addresses based upon the centerline of the street. If this coding would result in addresses being assigned to the wrong entity, we recommend the creation of a geographic corridor. A geographic corridor is an area that only includes road surface and right-of-way and does not contain any structures addressed to either side of the road. There are two types of geographic corridors:

- Road through unincorporated space (see example 2.2.14.1)
- Road through incorporated space (see example 2.2.14.2)

The following figures illustrate how to represent a geographic corridor on your maps. These examples are county-based. Therefore, the county is in white and the place has the color fill. Place-based maps will have different shading patterns, but the concept remains the same.

To indicate a geographic corridor on your map, use the red pencil to draw a line on each side of the road. Mark the beginning and end of each line with perpendicular hatch marks. Write the letters "GC" beside each line.

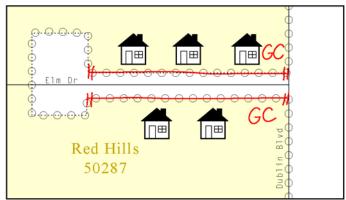

**Example 2.2.14.1:** When designating a geographic corridor to the north and south of the road that is not incorporated by an entity, the addresses are moved from the unincorporated area to the place.

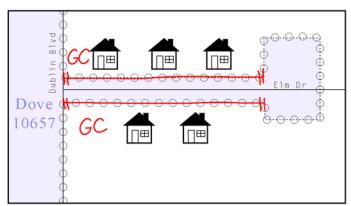

**Example 2.2.14.2**: When designating a geographic corridor to the north and south of the road that is incorporated by an entity, the addresses are moved from the incorporated place to the unincorporated area.

## 2.2.15 Designating a geographic offset to a street feature

A geographic offset is an area claimed by an entity that is only on one side of a road, includes the structures on both sides of the road, and does not include any structures addressed to that side of the road. We geographically code addresses based on the street centerline.

Although we are aware that many governments base their legal boundaries on parcel-based, right-of-way mapping, the Census Bureau's maps are based on spatial data that is topologically integrated, which makes the maintenance of offsets inefficient. For this reason, we request that you implement the Census Bureau's centerline representation of your boundary rather than providing an offset.

# 2.2.16 Unnamed roads

If you find unnamed road segments on the maps, please provide the road names, if known, using the purple pencil or label them as "PR" if these are unnamed private roads. Examples of private roads are driveways and unnamed roads in commercial or industrial parks.

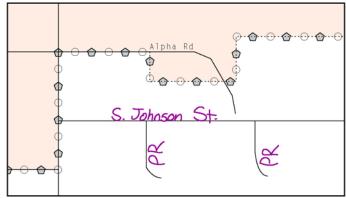

**Example 2.2.16**: Adding unnamed road features with annotation

# 2.2.17 Inserting point and area features

The following figures illustrate how to insert point and/or area features, including mountains and airports. Using the purple pencil, draw the feature in the correct location, and print the name of the feature as shown in the figures below.

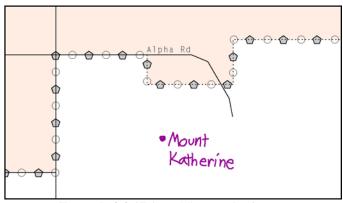

Example 2.2.17.1: Adding a point feature

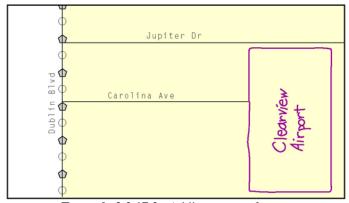

Example 2.2.17.2: Adding an area feature

# 3.0 Signing the Updated Maps

For each map sheet that has changes, fill in the Signature Box on one copy of the map:

- Print the date, your name, position and phone number
- Sign your name

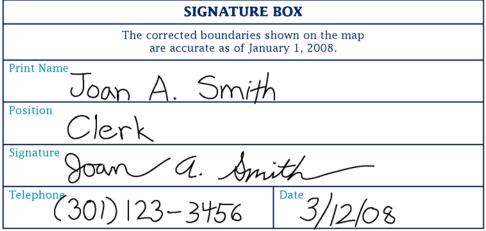

**Example 3.0**: Completing the signature box on the map sheet

Use the postage-paid envelope to return the set of signed maps and the BAS form to the Census Bureau. If after reviewing the BAS forms and maps it is determined that you do not have any changes to report, sign the "No Change" postcard and return it to the Census Bureau.

# **Appendices**

This page is intentionally left blank.

# **Appendix 1: Paperwork Reduction Project**

The U.S. Census Bureau estimates that the BAS review will take most respondents from 1 to 6 hours to complete. This includes the time needed to read the instructions, assemble materials, organize and review the information, and report any needed changes. This estimate is based on 80 percent of all areas having few or no changes. However, for areas with many changes it may take 20 hours or longer to complete the survey. Please send comments regarding this burden estimate or any other aspect of this collection of information, including suggestions for reducing this burden to:

Paperwork Project 0607-0151 U.S. Census Bureau 4600 Silver Hill Road Room 3K138 Washington, DC 20233

Or you may e-mail comments to:

# paperwork@census.gov

Note: use "Paperwork Project 0607-0151" as the subject.

Please include a copy of your message addressed to:

geo.bas@census.gov

This page is intentionally left blank.

# **Appendix 2: State arrangements and agreements**

The following states have special arrangements or agreements with the Census Bureau for conducting the BAS. These agreements are described in the special notes below. Additional agreements may be posted to our BAS website if they are finalized after printing this guide.

- 1. Alaska
- 2. California
- 3. Georgia
- 4. Kentucky
- 5. Louisiana
- 6. Michigan
- 7. Minnesota
- 8. New York
- 9. Puerto Rico
- 10. Virginia
- 11. West Virginia
- 12. Wisconsin

#### 1. Alaska

Alaska Statutes (AS 29 and AS 44) stipulate the Local Boundary Commission be involved in the development of all boundary changes to incorporated places including annexations, incorporations, or dissolutions. The Local Boundary Commission within the Alaska Department of Commerce, Community and Economic Development has designated the Alaska Department of Labor and Workforce Development as the agency to provide the Census Bureau with boundary changes through the annual Boundary and Annexation Survey.

The Census Bureau and the Alaska Department of Labor and Workforce Development are working together to consolidate the updates of legal boundaries in Alaska. This ensures the Census Bureau will obtain the boundary information it needs from a single source.

Please note that any governmental boundary changes, incorporations, dissolutions, and mergers for your borough or city effective on or before **January 1**<sup>st</sup>, will be submitted by the Alaska Department of Labor and Workforce Development.

If you have any questions or concerns regarding legal boundaries for your borough or city you may contact Ingrid Zaruba at 907-465-2439 or by email at:

ingrid\_zaruba@labor.state.ak.us

### 2. California

The California State Board of Equalization serves as the Certifying Official for all local governments in California. The Board certifies to the Census Bureau the legality of boundary changes made by California municipalities. To assist them, please enter the <u>final</u> resolution number adopted by the city council as approved by the Local Agency Formation Commission

(LAFCO) for each boundary change in the Authorization Number field on the BAS Documentation of Changes Form. Do not report the resolution number that initiated the action. Also, please enter the date on the certificate of completion issued by the LAFCO in the Effective Date field on the BAS Documentation of Changes Form.

## 3. Georgia

The Georgia Code stipulates that all annexations and deannexations to incorporated places be reported to the Georgia Department of Community Affairs. The Census Bureau has an ongoing working relationship with this state agency to conduct the annual Boundary and Annexation Survey. A list of entities that reported boundary changes to the Georgia Department of Community Affairs is provided to the Census Bureau each year. By agreement, boundary changes to incorporated places not on this list will not be incorporated into the Census Bureau's geographic database.

Please ensure that all annexation and deannexation information has been reported to the Department of Community Affairs, per the Georgia Code. The Georgia Code is available at <a href="http://www.legis.state.ga.us/">http://www.legis.state.ga.us/</a>. You may report your boundary changes to the Department of Community Affairs online or print a boundary change report form at <a href="http://www.georgiaplanning.com/annex.htm">http://www.georgiaplanning.com/annex.htm</a>. Printed forms can be mailed to Annexation Reports- Georgia Department of Community Affairs- 60 Executive Park South, NE- Atlanta, Georgia- 30329-2231.

The Department of Community Affairs (DCA) serves as the Certifying Official for all local governments in Georgia. DCA certifies to the Census Bureau the legality of boundary changes made by Georgia municipalities. To assist them, please enter the final resolution or ordinance number adopted by the city for each boundary change, as it was reported to DCA. If no resolution or ordinance number was assigned by your city then use the DCA-ID number assigned by DCA to your annexation report. Enter the number in the Authorization Number field on the BAS Entity Update Form. Also, please enter the effective date, as officially recorded by DCA, into the Effective Date field on the same form. The DCA-ID number and official effective date for annexations can be obtained at http://www.GeorgiaPlanning.com/annex.htm. If you have any concerns about this data, contact Terry Jackson at 404-679-4946.

The Census Bureau has also agreed with DCA to provide two sets of maps to each government surveyed through the BAS. Please return one set of maps to the Census Bureau; the other set can be marked and retained for your records.

#### 4. Kentucky

The Kentucky Revised Statutes stipulate that all boundary changes to incorporated places within Kentucky be reported to the office of the Secretary of State. Reports of boundary changes are forwarded by the Secretary of State to the Division of Geographic Information for mapping. The Census Bureau has an ongoing working relationship with this state agency to conduct our annual Boundary and Annexation Survey. The Kentucky Division of Geographic Information provides a list of incorporated places, which reported boundary

changes, to the Census Bureau each year. By agreement, boundary changes to incorporated places not on this list will not be incorporated into the Census Bureau's geographic database.

Please ensure that boundary change information has been reported to the Office of the Secretary of State, per the Kentucky Revised Statutes. The Kentucky Revised Statutes are available at <a href="http://www.lrc.ky.gov/statrev/frontpg.htm">http://www.lrc.ky.gov/statrev/frontpg.htm</a>. All boundary changes should be submitted to The Land Office Division, Secretary of State, Room T40, Capitol Annex, 700 Capital Ave., Frankfort, KY, 40601.

If you would like to review the data, which the Kentucky Division of Geographic Information has for your entity, please visit **http://kygeonet.ky.gov/**. If you have any concerns about this data, contact Kim Anness at 502-564-1450.

#### 5. Louisiana

The MCD used in Louisiana for Census Bureau data tabulations is the parish governing authority district. These districts are the same as the Police Jury Districts or the Parish Council Districts used for the election of members of the police jury or parish council. Please review the boundaries of the parish subdivisions in your parish carefully to ensure that the names and boundaries conform to these districts. Do not report election precincts or election districts or any other areas that are not used in apportioning the representatives of the police jury or parish council. If you have a question about which MCDs you are to report, please contact:

Bill Blair

Director of Demographic Services (House and Senate)

P.O. Box 44486

Baton Rouge, LA 70804 Telephone: 225-342-2591

Fax: 225-342-0768

E-mail: blairb@legis.state.la.us

If you report changes or corrections to the districts in your parish, please ensure that you also report the effective date of the change.

## 6. Michigan

Michigan law stipulates that all boundary changes to incorporated places and minor civil divisions within Michigan be reported to the office of the Secretary of State. The Census Bureau has an ongoing working relationship with a state agency to conduct our annual Boundary and Annexation Survey. The state agency provides a list of incorporated places and minor civil divisions, which reported boundary changes, to the Census Bureau each year. The Census Bureau uses this list to determine who should get a BAS package.

The Office of the Great Seal, located within the Department of State, serves as the Certifying Official for all local governments in Michigan. This office certifies to the Census Bureau the legality of boundary changes made by Michigan municipalities. To assist them, please enter the job number assigned by the Secretary of State's office for each boundary change in the

Authorization Number field on the BAS Documentation of Changes Form. Do not report the ordinance or resolution number that initiated the action. Also, please enter the date the change was filed with the Secretary of State in the Effective Date field on the BAS Documentation of Changes Form.

#### 7. Minnesota

Minnesota statutes stipulate that all boundary changes to incorporated places and minor civil divisions within Minnesota be reported to the office of Strategic and Long-Range Planning. The Census Bureau has an ongoing working relationship with a state agency to conduct our annual Boundary and Annexation Survey. The state agency provides a list of incorporated places and minor civil divisions, which reported boundary changes, to the Census Bureau each year. The Census Bureau uses this list to determine who should get a BAS package.

#### 8. New York

The New York Department of State, Division of Corporations and State Records serves as the Certifying Official for all local governments in New York. The Division certifies to the Census Bureau the legality of boundary changes made by New York municipalities. Please be advised that the state can certify only those boundary change actions enacted by Local Law pursuant to Section 714 of the General Municipal Law.

The Secretary of State's Office has recommended a way local governments can assist in this effort.

Paper participants, on the Documentation of Changes page of the form please enter "L" into the Authorization Type field, the final Local Law number into the Authorization Number field, and the date the annexation was filed with the Secretary of State in the Effective Date field.

Digital BAS participants, please enter the final Local Law number into the DOCU field and the date the annexation was filed with the Secretary of State in the EFF\_DATE field of the attribute table.

MAF/TIGER Partnership Software participants, when you finalize a boundary change a popup box will appear. Please select "L" from the Authorization Type drop down menu, type the final Local Law number for each boundary change into the Authorization Number field, and type the date the annexation was filed with the Secretary of State in the Effective Date field.

#### 9. Puerto Rico

Under Puerto Rico law, boundary changes to municipios and barrios are reported to the Census Bureau by the Puerto Rico Planning Board only. The Puerto Rico Planning Board will report all boundary changes, approved by the Puerto Rico Government, effective on or before **January 1**<sup>st</sup> of each year.

The Census Bureau and the Puerto Rico Planning Board collaborate to consolidate the updating of legal boundaries at the commonwealth level, after they have been approved by the Puerto Rico

Legislature. The Planning Board maintains the most up-to-date boundary information for all municipios and barrios in Puerto Rico.

If you would like to review the boundary data that the Puerto Rico Planning Board has for your municipio and/or barrios, please visit **http://www.jp.gobierno.pr**. If you have any concerns about this data, contact Ms. Lillian Torres-Aguirre at 787-723-6200 ext. 2501.

# 10. Virginia

The districts used for the election of representatives to the County Board of Supervisors are used by the Census Bureau for data tabulation and will be represented as minor civil divisions (MCDs) in Census Bureau data products. These districts usually are termed magisterial districts, but can have other designations, such as election or supervisor districts. Please review the boundaries of the MCDs in your county carefully to ensure that the names and boundaries conform to the areas functioning as districts for the election of county supervisors.

Do not report taxing districts, districts used for the recording of land titles, or any other type of district that is not used in apportioning the representatives of the county board. If these districts are not called magisterial districts, put the correct description of the areas above the first data line showing the "NAME OF MUNICIPALITY OR MINOR CIVIL DIVISION" in Question 3. If you have a question about which MCDs you are to report, please contact:

U.S. Census Bureau Geography Division Geographic Areas Branch Legal Areas Team Washington, DC 20233-7400 Telephone: 301-763-1099

Fax: 301-763-4710

E-mail: geo.bas@census.gov

If you report changes or corrections to the districts in your county, please ensure that you also report the effective date of the change.

# 11. West Virginia

The MCD used in West Virginia for Census Bureau data tabulations is the magisterial district. Magisterial districts are the divisions of the county used for the election of county commissioners and members of the school board. Please review the boundaries of the county subdivisions in your county carefully to ensure that the names and boundaries conform to the areas called magisterial districts. Do not report taxing districts, districts used for the recording of land titles, or any other type of district that is not used in apportioning the representatives of the county board.

If you have a question about which MCDs you are to report, please contact:

Patricia Hamilton Certified Association Executive West Virginia Association of Counties 2211 Washington Street East Charleston, WV 25311 Telephone: 304-346-0591

Fax: 304-346-0592

E-mail: wvaco@wvaco.org

If you report changes or corrections to the districts in your county, please ensure that you also report the effective date of the change.

#### 12. Wisconsin

Wisconsin law stipulates that all boundary changes to incorporated places and minor civil divisions within Wisconsin be reported to the office of Secretary of State. The Census Bureau has an ongoing working relationship with a state agency to conduct our annual Boundary and Annexation Survey. The state agency provides a list of incorporated places and minor civil divisions, which reported boundary changes, to the Census Bureau each year. The Census Bureau uses this list to determine who should get a BAS package.

# **Appendix 3: US Census Bureau Contact Information**

If you have any questions about the BAS, please contact the BAS staff by mail, phone, fax or email:

U.S. Census Bureau National Processing Center ATTN: BAS, Building 63A 1201 East 10th Street Jeffersonville, IN 47132

Toll free phone number: (800) 972-5651 Toll free fax number: (888) 817-2154

Email: geo.bas@census.gov

You can also visit our website at http://www.census.gov/geo/www/bas/bashome.html.

This page is intentionally left blank.

# Additional Copy of the BAS-1 Form, Documentation of Changes, Incorporated Places

| FORM <b>BAS-</b> (4-2-2008) | 1                 |              | )ocume           | ntation of             | f Char | nges – Conti   | nued U.S. DEF<br>Economics a | PARTMENT OF ond Statistics Ad | COMMERCE<br>ministration<br>US BUREAU |
|-----------------------------|-------------------|--------------|------------------|------------------------|--------|----------------|------------------------------|-------------------------------|---------------------------------------|
| Incorporated                | d place           |              |                  |                        | Туре   |                |                              | State                         |                                       |
| BAS ID                      |                   |              | STATE<br>CODE    |                        | PLACE  |                | Former FIPS                  | •                             |                                       |
| SPECIAL IN                  | NSTRUCTIO         | NS (If any)  |                  |                        |        |                |                              |                               |                                       |
| Change<br>Type              | T                 | Authorizatio |                  | <b>Date</b> Month/Day, | Cour   | nty/Equivalent | Minor Civil Div              |                               | Area<br>Acres                         |
| A/D/B/O                     | Type<br>O/R/L/S/X | Nur          | rization<br>mber | Year                   |        | Name           | Name (if an                  | y)                            | (Tenths)                              |
| (1)                         | (2)               | (:           | 3)               | (4)                    |        | (5)            | (6)                          |                               | (7)                                   |
|                             |                   |              |                  |                        |        |                |                              |                               |                                       |
|                             |                   |              |                  |                        |        |                |                              |                               |                                       |
|                             |                   |              |                  |                        |        |                |                              |                               |                                       |
|                             |                   |              |                  |                        |        |                |                              |                               |                                       |
|                             |                   |              |                  |                        |        |                |                              |                               |                                       |
|                             |                   |              |                  |                        |        |                |                              |                               |                                       |
|                             |                   |              |                  |                        |        |                |                              |                               |                                       |
|                             |                   |              |                  |                        |        |                |                              |                               |                                       |
|                             |                   |              |                  |                        |        |                |                              |                               |                                       |
|                             |                   |              |                  |                        |        |                |                              |                               |                                       |
|                             |                   |              |                  |                        |        |                |                              |                               |                                       |
|                             |                   |              |                  |                        |        |                |                              |                               |                                       |
|                             |                   |              |                  |                        |        |                |                              |                               |                                       |
|                             |                   |              |                  |                        |        |                |                              |                               |                                       |
|                             |                   |              |                  |                        |        |                |                              |                               |                                       |
|                             |                   |              |                  |                        |        |                |                              |                               |                                       |
|                             |                   |              |                  |                        |        |                |                              |                               |                                       |
|                             |                   |              |                  |                        |        |                |                              |                               |                                       |
|                             |                   |              |                  |                        |        |                |                              |                               |                                       |
|                             |                   |              |                  |                        |        |                |                              |                               |                                       |
|                             |                   |              |                  |                        |        |                |                              |                               |                                       |

Additional Copy of the BAS-2 Form, Documentation of Changes, Counties and Equivalent Areas

# **Documentation of Changes –** Continued **COUNTIES AND EQUIVALENT AREAS**

| County, par               | ish, borough             | or eq  | uivalent area           |                                 |     |               |                               | Туре      |   |                    | State          |      |
|---------------------------|--------------------------|--------|-------------------------|---------------------------------|-----|---------------|-------------------------------|-----------|---|--------------------|----------------|------|
| BA                        | AS ID                    |        |                         |                                 |     | STATE CODE    |                               | <u> </u>  | Т | COUNTY CODE        |                |      |
|                           |                          | Aut    | horization              | Date                            | _   | Entity        | Cour                          | nty/      | _ | Minor Civil Divisi | on             | Area |
| Change<br>Type<br>A/D/B/O | <b>Type</b><br>O/R/L/S/X |        | Authorization<br>Number | <b>Date</b><br>Month/Da<br>Year | ay, |               | County/<br>Equivalent<br>Name |           |   | Name (if any)      | Acres (tenths) |      |
| (1)                       | (2)                      |        | (3)                     | (4)                             |     | (5)           | (6                            | )         |   | (7)                |                | (8)  |
|                           |                          |        |                         |                                 |     |               |                               |           |   |                    |                |      |
|                           |                          |        |                         |                                 |     |               |                               |           |   |                    |                |      |
|                           |                          |        |                         |                                 |     |               |                               |           |   |                    |                |      |
|                           |                          |        |                         |                                 |     |               |                               |           |   |                    |                |      |
|                           |                          |        |                         |                                 |     |               |                               |           |   |                    |                |      |
|                           |                          |        |                         |                                 |     |               |                               |           |   |                    |                |      |
|                           |                          |        |                         |                                 |     |               |                               |           |   |                    |                |      |
|                           |                          |        |                         |                                 |     |               |                               |           |   |                    |                |      |
|                           |                          |        |                         |                                 |     |               |                               |           |   |                    |                |      |
|                           |                          |        |                         |                                 |     |               |                               |           |   |                    |                |      |
|                           |                          |        |                         |                                 |     |               |                               |           |   |                    |                |      |
|                           |                          |        |                         |                                 |     |               |                               |           |   |                    |                |      |
|                           |                          |        |                         |                                 |     |               |                               |           |   |                    |                |      |
|                           |                          |        |                         |                                 |     |               |                               |           |   |                    |                |      |
|                           |                          |        |                         |                                 |     |               |                               |           |   |                    |                |      |
|                           |                          |        |                         |                                 |     |               |                               |           |   |                    |                |      |
|                           |                          |        |                         |                                 |     |               |                               |           |   |                    |                |      |
|                           |                          |        |                         |                                 |     |               |                               |           |   |                    |                |      |
|                           |                          |        |                         |                                 |     |               |                               |           |   |                    |                |      |
|                           |                          |        |                         |                                 |     |               |                               |           |   |                    |                |      |
|                           |                          |        |                         |                                 |     |               |                               |           |   |                    |                |      |
|                           |                          |        | litional enace is ne    |                                 |     | 4 5000        |                               |           |   | . ".               |                |      |
|                           |                          | it adr | litional enaco le no    | aded nlaged                     | HIC | the RAS-7 "De | CHIMAN                        | totion of |   | nanges" form       |                |      |

If additional space is needed, please use the BAS-2 "Documentation of Changes" form found in the BAS Respondent Guide.

# Additional Copy of the BAS-3 Form, Documentation of Changes, Minor Civil Divisions

| Documentation of Changes – Continued MINOR CIVIL DIVISIONS |                       |               |      |                |  |  |           |            |       |
|------------------------------------------------------------|-----------------------|---------------|------|----------------|--|--|-----------|------------|-------|
| Minor civ                                                  | il division           |               | Type |                |  |  | Соц       | unty       | State |
| BAS ID                                                     |                       | STATE<br>CODE |      | COUNTY<br>CODE |  |  | CD<br>DES | Former FIF | PS .  |
| SPECIAL                                                    | INSTRUCTIONS (If any) |               |      |                |  |  |           |            |       |
|                                                            |                       |               |      |                |  |  |           |            |       |

| Change                           |                   | Authorization           | Date               | Minor Civil Division | Area              |  |
|----------------------------------|-------------------|-------------------------|--------------------|----------------------|-------------------|--|
| <b>Change</b><br>Type<br>A/D/B/O | Type<br>O/R/L/S/X | Authorization<br>Number | Month/Day,<br>Year | Name                 | Acres<br>(tenths) |  |
| (1)                              | (2)               | (3)                     | (4)                | (5)                  | (6)               |  |
|                                  |                   |                         |                    |                      |                   |  |
|                                  |                   |                         |                    |                      |                   |  |
|                                  |                   |                         |                    |                      |                   |  |
|                                  |                   |                         |                    |                      |                   |  |
|                                  |                   |                         |                    |                      |                   |  |
|                                  |                   |                         |                    |                      |                   |  |
|                                  |                   |                         |                    |                      |                   |  |
|                                  |                   |                         |                    |                      |                   |  |
|                                  |                   |                         |                    |                      |                   |  |
|                                  |                   |                         |                    |                      |                   |  |
|                                  |                   |                         |                    |                      |                   |  |
|                                  |                   |                         |                    |                      |                   |  |
|                                  |                   |                         |                    |                      |                   |  |
|                                  |                   |                         |                    |                      |                   |  |
|                                  |                   |                         |                    |                      |                   |  |
|                                  |                   |                         |                    |                      |                   |  |
|                                  |                   |                         |                    |                      |                   |  |
|                                  |                   |                         |                    |                      |                   |  |
|                                  |                   |                         |                    |                      |                   |  |
|                                  |                   |                         |                    |                      |                   |  |
|                                  |                   |                         |                    |                      |                   |  |
|                                  |                   |                         |                    |                      |                   |  |
|                                  |                   |                         |                    |                      |                   |  |
|                                  |                   |                         |                    |                      |                   |  |
|                                  |                   |                         |                    |                      |                   |  |
|                                  |                   |                         |                    |                      |                   |  |
|                                  |                   |                         |                    |                      |                   |  |
|                                  |                   |                         |                    |                      |                   |  |
|                                  |                   |                         |                    |                      |                   |  |
|                                  |                   |                         |                    |                      |                   |  |
|                                  |                   |                         |                    |                      |                   |  |
|                                  |                   |                         |                    |                      |                   |  |
|                                  |                   |                         |                    |                      |                   |  |

If additional space is needed, please use the BAS-3 "Documentation of Changes" form found in the BAS Respondent Guide.

# **Address Source Information Worksheet**

| Entity Name                                                                                         |     |    |
|----------------------------------------------------------------------------------------------------|-----|----|
| Title of Source                                                                                     |     |    |
| Publisher of the Source                                                                             |     |    |
| Publication Date                                                                                    |     |    |
| Type of Source (paper, digital file, internet, etc)                                                 |     |    |
| Additional Information                                                                              |     |    |
| Source Contact Information                                                                          |     |    |
| Please provide the contact information of where the source can be obtained.                         |     |    |
| Name                                                                                                |     |    |
| Phone Number                                                                                        |     |    |
| Address                                                                                             |     |    |
|                                                                                                    |     |    |
|                                                                                                    |     |    |
| Email Address                                                                                       |     |    |
| Other                                                                                               |     |    |
|                                                                                                    |     |    |
| Source Evaluation Checklist                                                                         |     | T  |
|                                                                                                    | YES | NO |
| Does the source contain the names and addresses for all street features affected by the boundary?   |     |    |
| Does the source contain address range breaks where the streets intersect or meet with the boundary? |     |    |
| Does the source show which sides of the streets contain the even and odd addresses?                 |     |    |
| Are there other current map and address reference sources available for use by the Census Bureau?   |     |    |